# CS 240

## **#16: Containers, CaaS, and Docker**

Computer Systems March 22, 2022 · Wade Fagen-Ulmschneider

# **IaaS vs. CaaS**

When we use IaaS, a blank operating system with only the default software is provided.

- As an IaaS user:
- As a container developer:
- As a container consumer:

Containers are **isolated environments** that have their own dedicated RAM, CPU access, disks, network ports, etc.

A Dockerfile specifies how a container should be built:

#### **16/Dockerfile-01**

**1 FROM** alpine

**2 ENTRYPOINT** ["/bin/sh"]

[Line 1]: **FROM** <image>

[Line 2]: **ENTRYPOINT** [<command>]

Running a docker container:

**\$** docker run test

# **Q:** What happens?

● Fix:

#### Attempt #2:

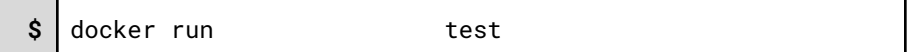

# **Q:** What happens?

● Clean Up:

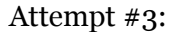

**\$** docker run test

One of the most important things to do is to add your files into your container:

# **16/Dockerfile-02**

**1 FROM** alpine **2 COPY** cs240 /inside-of-docker-filesystem **3 ENTRYPOINT** ["/bin/sh"]

[Line 2]: COPY <local path> <container path>

**\$** docker build -t test -f Dockerfile-01 .

You may need to run a command on **building** the image:

#### **16/Dockerfile-03**

**1 FROM** alpine

- **2 COPY** cs240 /inside-of-docker-filesystem
- **3 RUN** /inside-of-docker-filesystem/create.sh
- **4 ENTRYPOINT** ["/bin/sh"]

# [Line 3]: **RUN** <command>

# **Q:** What do we expect to happen?

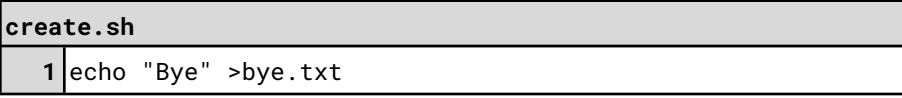

●

●

You can change the working directory:

#### **16/Dockerfile-04**

- **1 FROM** alpine
- **2 COPY** cs240 /inside-of-docker-filesystem
- **3 WORKDIR** /inside-of-docker-filesystem
- **4 RUN** create.sh
- **5 ENTRYPOINT** ["/bin/sh"]

# **Using Host System Resources**

If you want the use of any host system resources, you must **explicitly** give them to the docker when you **launch the container**:

**\$** docker run --rm -it -v `pwd`:/mount test

**\$** docker run --rm -it -p 24000:24000

# **Docker Images as Building Blocks**

Every dockerfile starts with a `FROM <image>` -- all the way down to `FROM scratch` (an image that contains no starting environment).

**cs240-mp6** image:

**FROM python:3.9**

**...**

### **python:3.9** image:

**FROM buildpack-deps:buster**

**...**

### **buildpack-deps:buster** image:

**FROM buildpack-deps:buster-scm**

**...**

# **buildpack-deps:buster-scm** image:

**FROM buildpack-deps:buster-curl**

**...**

### **buildpack-deps:buster-curl** image:

**FROM debian:buster**

**...**

### **debian:buster** image:

**FROM scratch ADD rootfs.tar.xz / CMD ["bash"]**

Many docker images are open-source and available via DockerHub (ex: GitHub but for docker) – however, you can host private images or download them directly!